# **cTag User Manual**

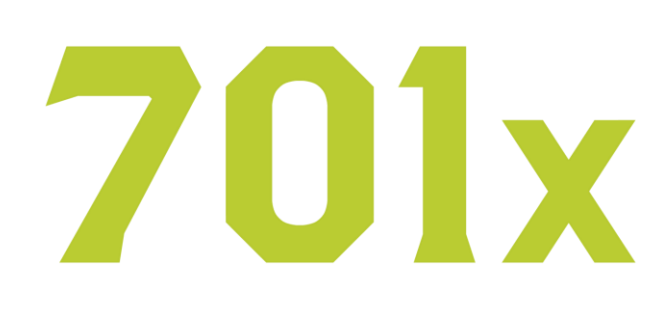

 $©$  2021

### **Getting Started**

#### **Downloading the 701x App**

To interface with cTag, download the 701x app from the App Store or Google Play Store and install it onto your phone.

## **Setting Up cTAG**

Follow the steps below to set up your cTAG for the first time.

- 1. Open the 701x app and follow the onscreen prompts to create an account. Then, log in to the account.
- 2. Scan the 3D barcode on the front of the tag. The tags information will automatically populate into your app.
- 3. Assign the tag to the animal it will be applied to.
- 4. Locate a suitable tagging site on the animal's ear - the middle portion between the upper and lower cartilage.
- 5. Place the tag in the 701x applicator and apply to animal.

## **701x Information**

#### **701x**

700 Main Ave. Fargo, ND 58104

www.701x.com info@701x.com

#### **Follow Us**

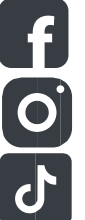

701x @701x.inc

@701x\_inc